## W.N. Morehouse Truck Line, Inc.

How to Check Your Email

Go to www.morehousetruckline.com/webmail and you will see a log in like this:

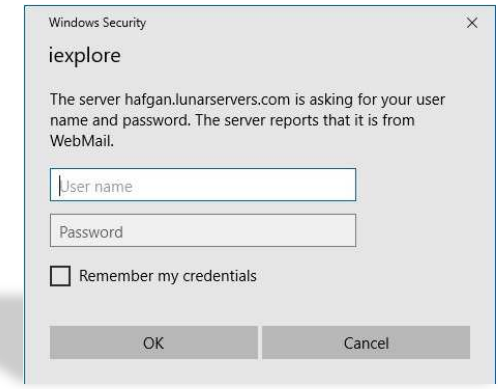

The "User Name" is "*your driver code*"@morehousetruckline.com

The "Password" is your full Social Security number with no dashes.

All three of these are programs you can use to read your emails. Click on any choice and see which one works best for you. When you have made a selection, click the "Set as Default" tab to use this as your default email program.

Choose a Default Webmail Application

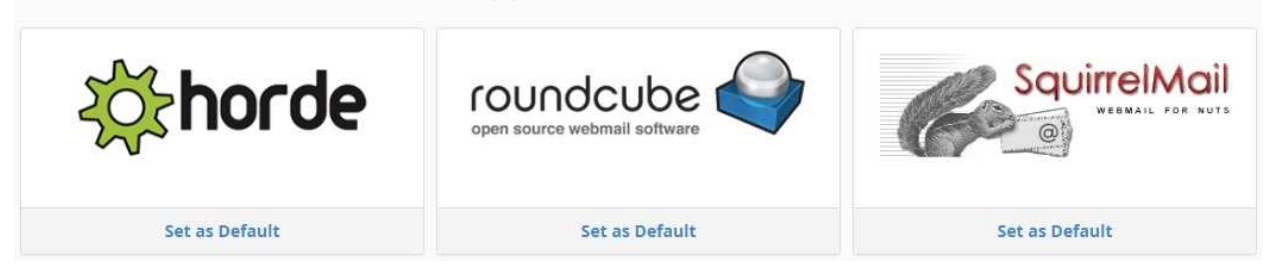

Each time you log in, your "User Name" and "Password" will remain the same as the ones you used to setup your account.